## IE9環境におけるオンラインアップデートファイルのダウンロードについて

「Internet Explorer (以下 IE) 9」では、FC コンシェルジュからのダウンロード時の動作が従来 の IE8 と異なります。

以下、IE9 環境におけるファイルのダウンロードの流れを説明します。

IE のオプション設定([ツール]-[インターネットオプション] → [詳細設定]タブ → 「SmartScreen フィルター機能を有効にする」チェックボックス)の設定内容によって動作が 異なります。この設定が"ON"の場合と"OFF"の場合に分けて説明します。

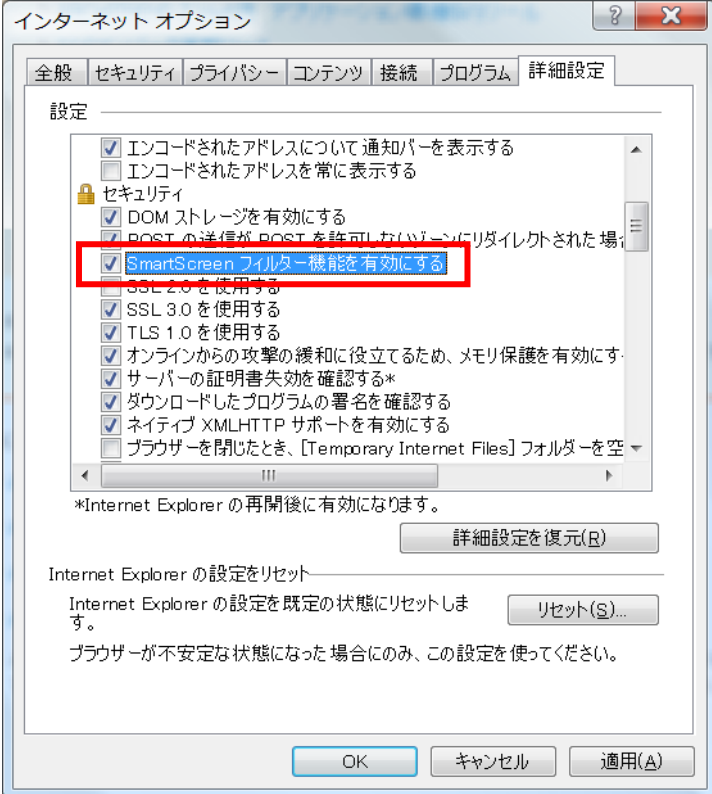

## ●「SmartScreen フィルター機能を有効にする」が"ON"の場合

以下は建築商品の例ですが、他のプログラムでも同様です。

FC コンシェルジュのダウンロード用画面を表示する手順は IE8 までと同一です。

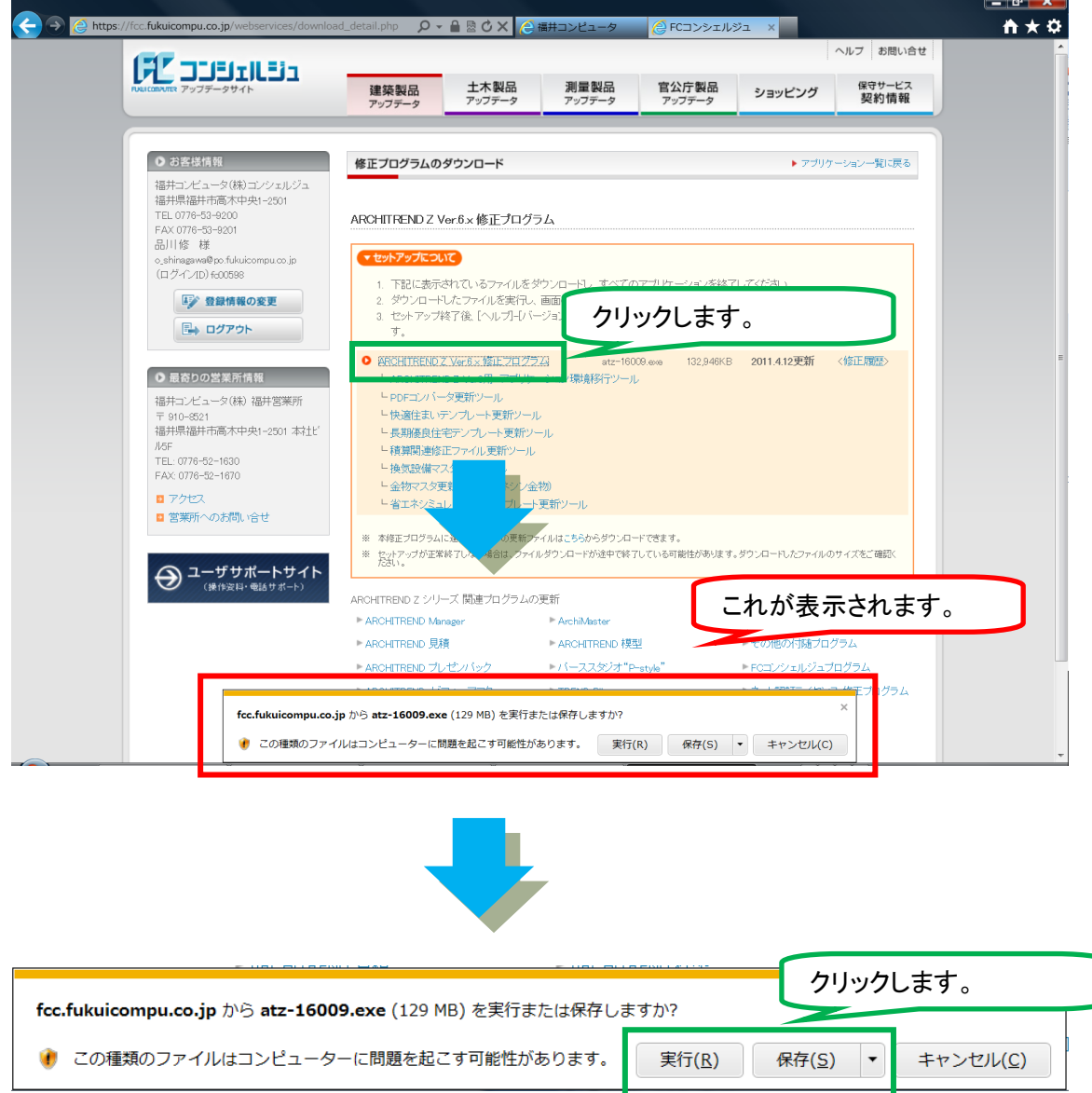

デフォルトで、"¥Users¥ユーザ名¥Downloads"にファイルがダウンロードされます。 ※ファイルの保存場所を変更したい場合は、保存ボタン右側の"▼"をクリックし、名前を付け て保存を行います。

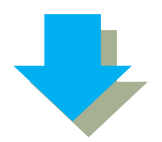

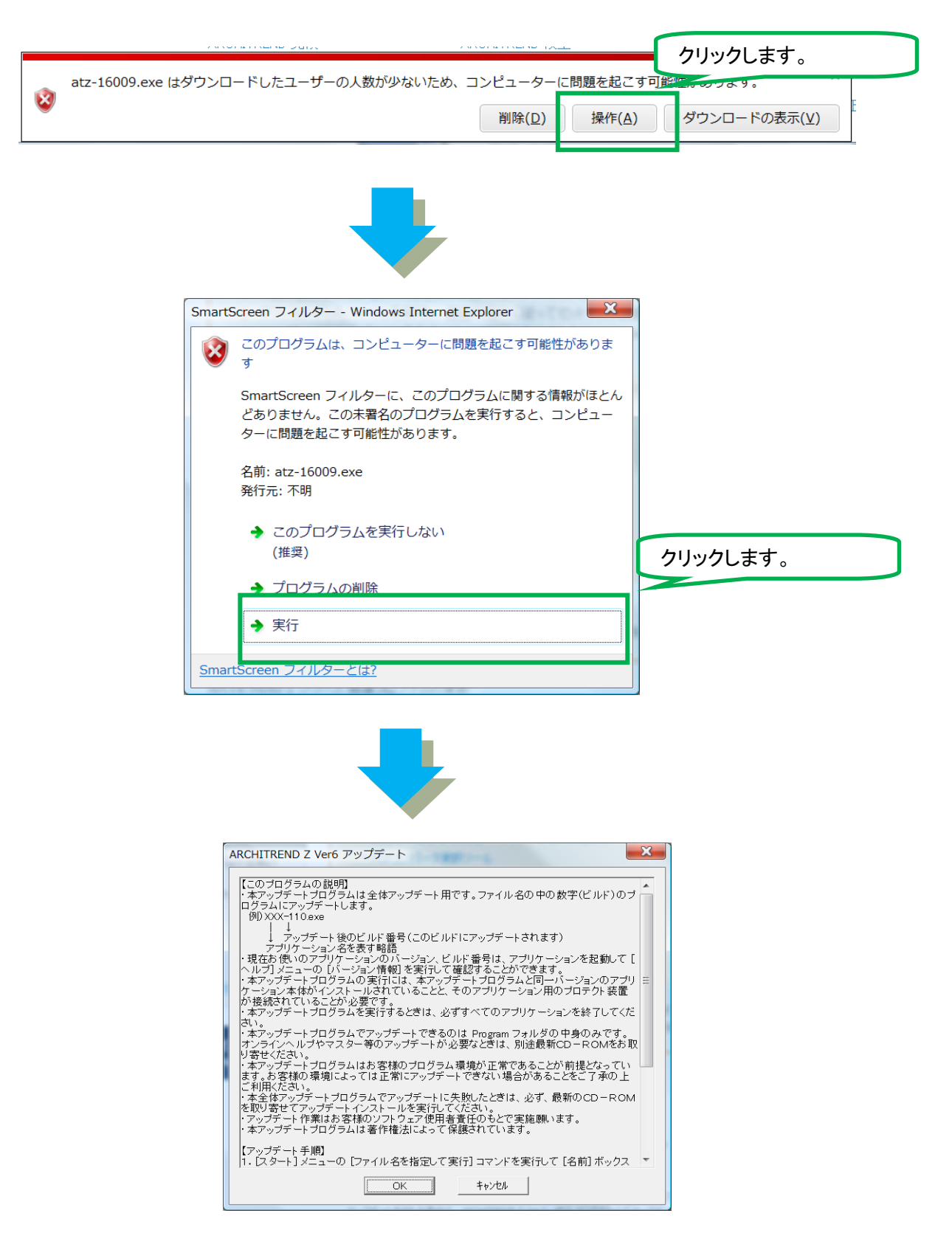

オンラインアップデートファイルが実行されます。

## ●「SmartScreen フィルター機能を有効にする」が"OFF"の場合

以下は建築商品の例ですが、他のプログラムでも同様です。

FC コンシェルジュのダウンロード用画面を表示する手順は IE8 までと同一です。

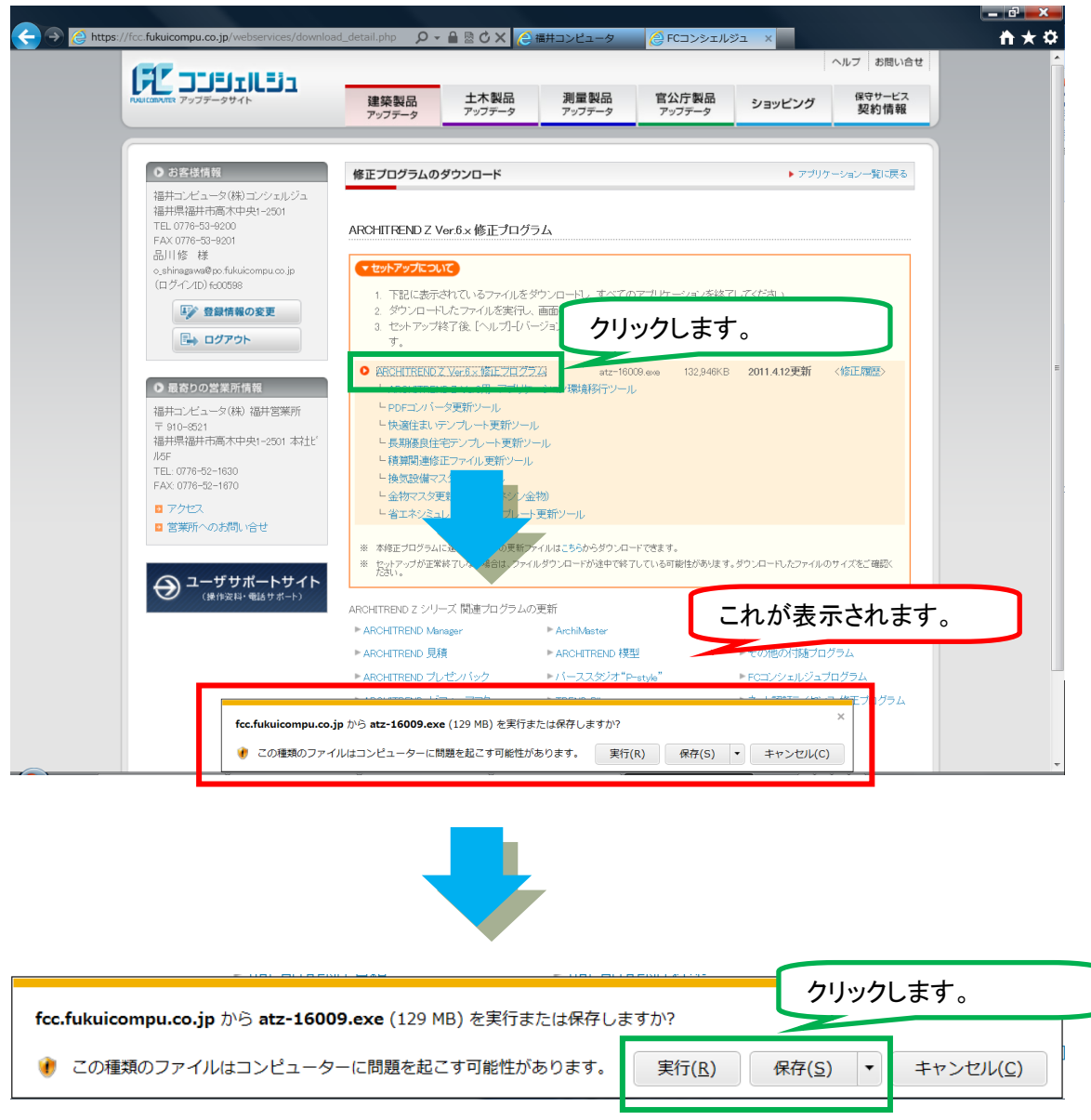

デフォルトで、"¥Users¥ユーザ名¥Downloads"にファイルがダウンロードされます。 ※ファイルの保存場所を変更したい場合は、保存ボタン右側の"▼"をクリックし、"名前を付 けて保存"を行います。

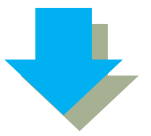

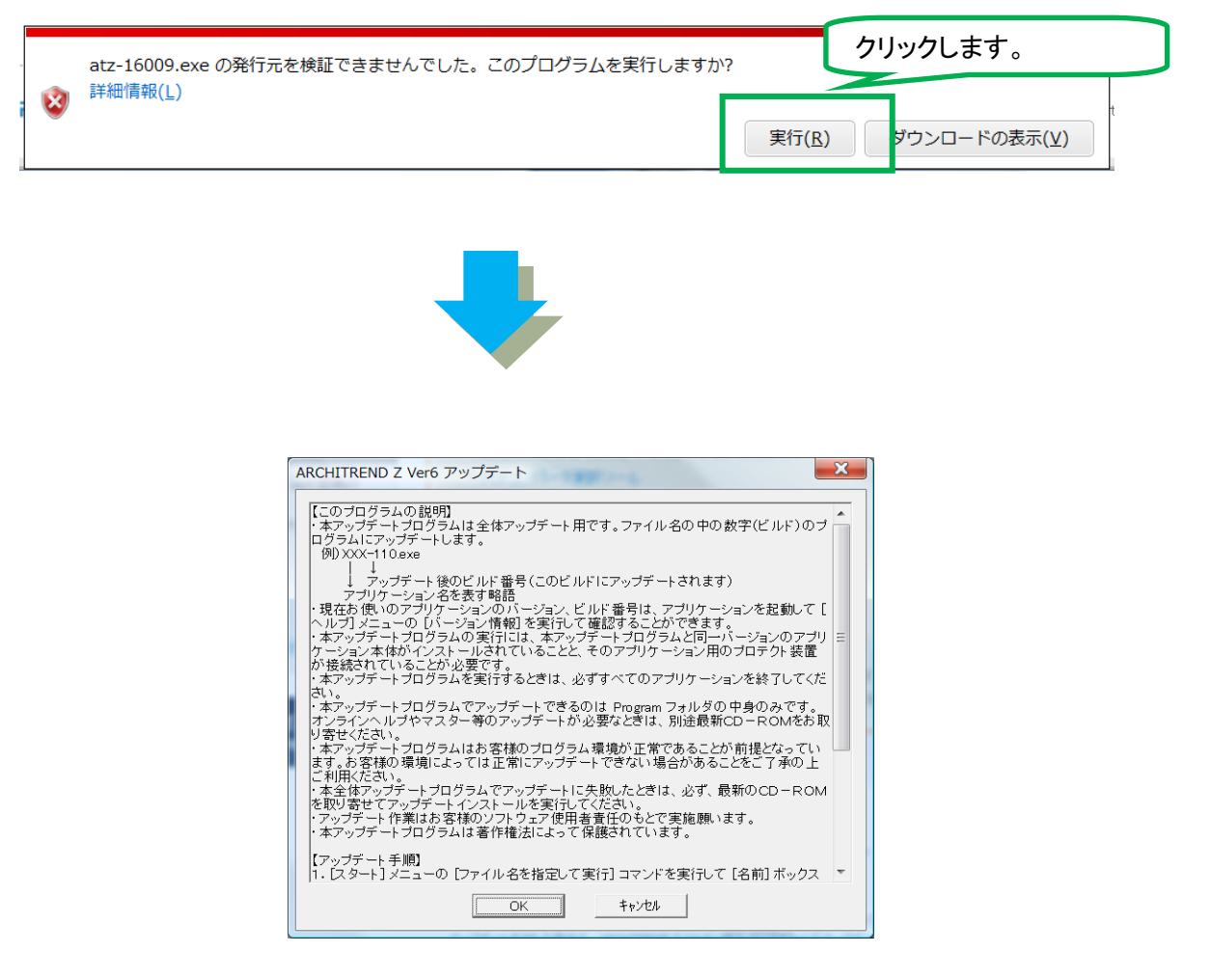

オンラインアップデートファイルが実行されます。

以 上